# Cheatography

# Backup Cheat Sheet by [Razsej](http://www.cheatography.com/razsej/) via [cheatography.com/71572/cs/18542/](http://www.cheatography.com/razsej/cheat-sheets/backup)

### **Convert MBR to GPT**

1. Open the Disk Management MMC snap-in.

2. Right-click on the disk and select Convert to GPT disk.

3. The disk will be converted, and should show as Online.

### **Convert GPT to MBR**

1. Open the Disk Management MMC snap-in.

2. Right-click on the disk and select Convert to MBR disk.

3. The disk will be converted, and should show as Online.

# **File-level- based backups**

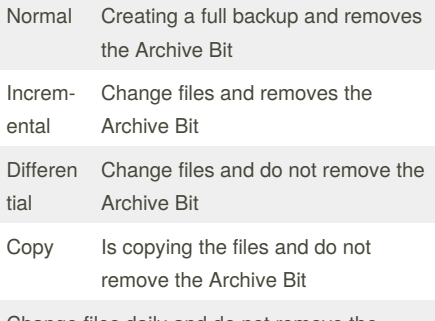

Change files daily and do not remove the Archive Bit

# **DOS Commands**

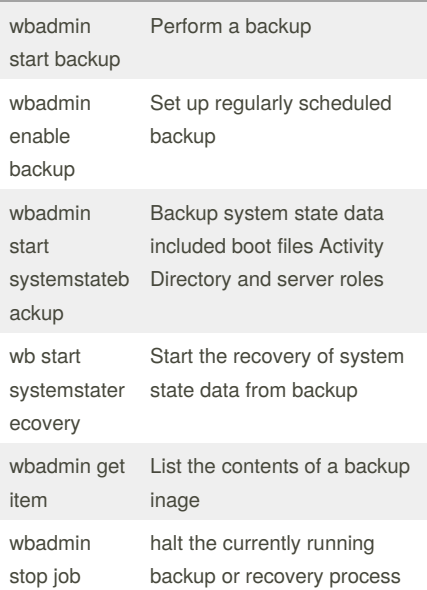

By **Razsej** [cheatography.com/razsej/](http://www.cheatography.com/razsej/)

# **DOS Commands (cont)**

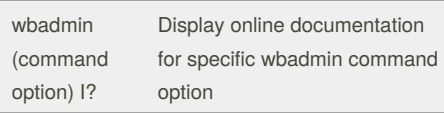

## **Shadow Copy facts**

Can recover deleted files or folders

Can recover a previous version of modified file

Shadow copy is enabled on a volume

As default there are taken two shadow copies each day, you can of cause schedule that if needed

System can store up to max 64 shadow copies

If there is no more disk space or there is 64 shadow copies the oldest shadow copy will be deleted

An end user can restore a previous version if they have they have the shadow copy software

Clients that already have this installed is:

Windows Vista, Server 2008 and Server 2003

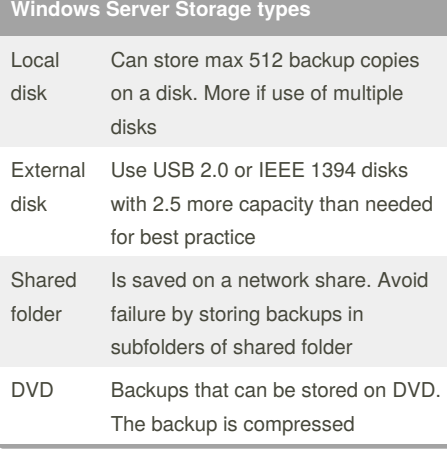

### **RAID** RAID 0 (Striping) Data is separated in 2 disks. If one disk fails the hole system fails. Faster performance RAID 1 (Mirrorin g) Data is being mirrirored on multiple disks. Twice as much redundans. RAID  $0+1$ Data is being used separated on 2 disk, and after mirrored

Not published yet. Last updated 16th January, 2019. Page 1 of 1.

## **RAID (cont)**

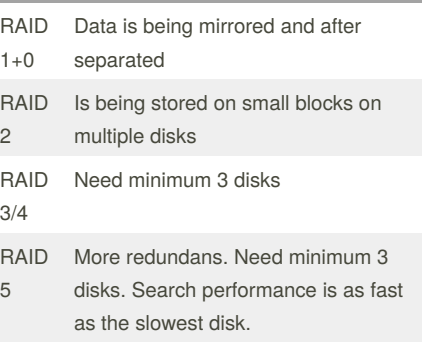

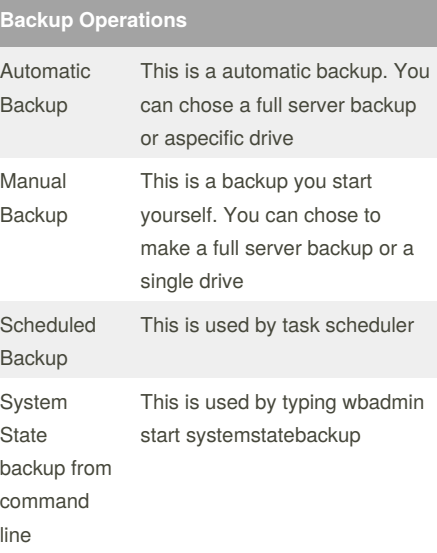

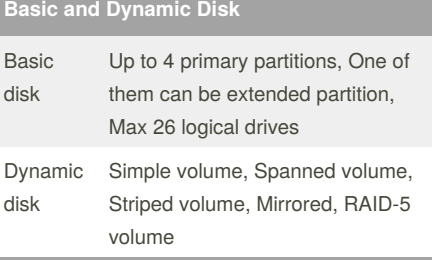

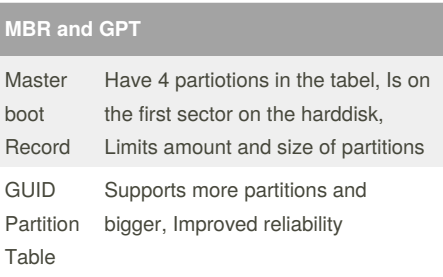

Sponsored by **CrosswordCheats.com** Learn to solve cryptic crosswords! <http://crosswordcheats.com>